#### QField

#### $QGIS^{\ensuremath{\mathbb{R}}}$ on the field

Marco Bernasocchi @mbernasocchi @OPENGISch

OPENGIS.ch

## OPENGIS.ch GmbH

Marco Bernasocchi - MSc in GIS UZH - QGIS on android

Matthias Kuhn - MSc in GIS UZH - QGIS core committer

Developers, Consultants and Teachers for

C++, Python, Web, QGIS, Android, ...

[info|marco|matthias]@opengis.ch

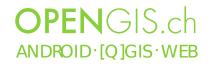

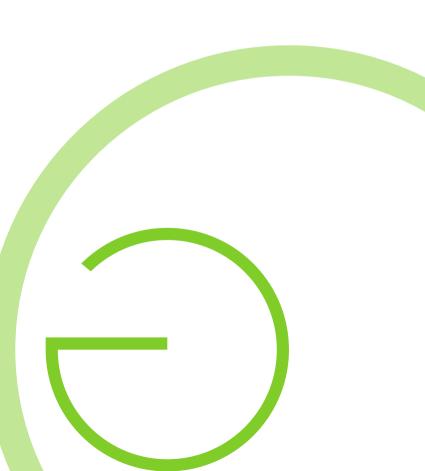

# Why QField?

- Millions of Tablets, Phablets an Smartphones
  - Request is big
  - Some countries "skipped" the desktop
- Geodata are "outside" , the desktop is "inside"
- QGIS for android is OK, but too cluttered for simple use
- Simplicity of use in the field
  - Specific UI needs
  - Offline capabilities
  - GPS

**OPEN**GIS.ch ANDROID·[Q]GIS·WEB

## Field work optimized

- Project preparation on desktop  $\checkmark$
- GPS centric  $(\sqrt{})$
- Fully working when offline
- Synchronization capabilities
- Few and large buttons  $\checkmark$
- Modal pardigm  $\checkmark$

**OPEN**GIS ch

ANDROID · [O]GIS · WEB

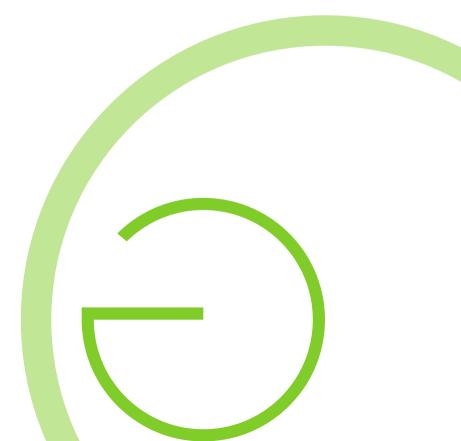

# Modal paradigm

- Switchable working mode
  - Display, Inspection  $\sqrt{}$
  - Digitizing, Measuring
- Cross mode tools
  - Pan, zoom, identify  $\sqrt{}$
  - GPS coordinates  $\checkmark$
  - Scalebar

**OPEN**GIS ch

ANDROID · [Q]GIS · WEB

- Central crosshair with snapping

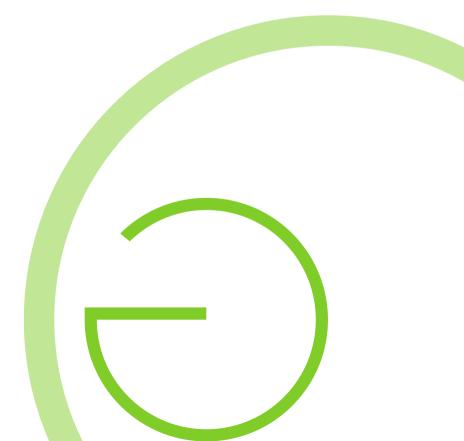

# Modal paradigm

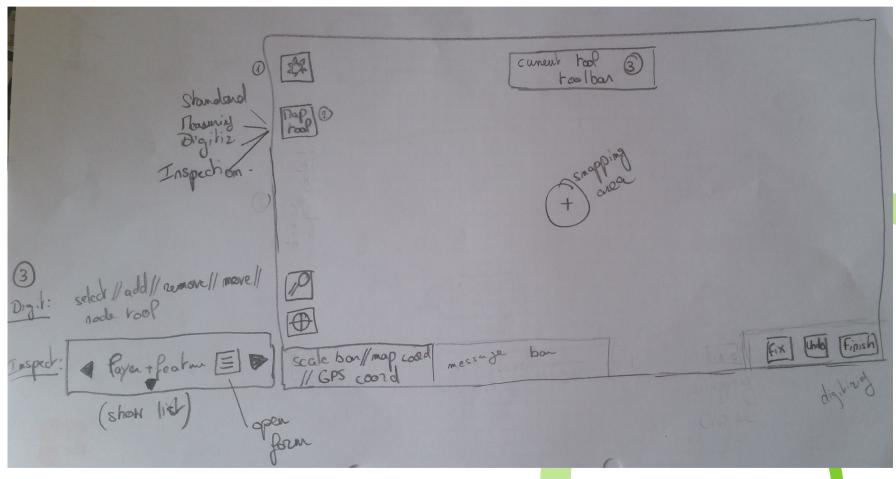

**OPEN**GIS.ch

ANDROID · [Q]GIS · WEB

## Touch optimized UI

- Build from ground <u>for</u> Touch devices
- Stripped to the minimal needs
- Large buttons
- Few buttons

**OPEN**GIS ch

ANDROID · [Q]GIS · WEB

Modal paradigm

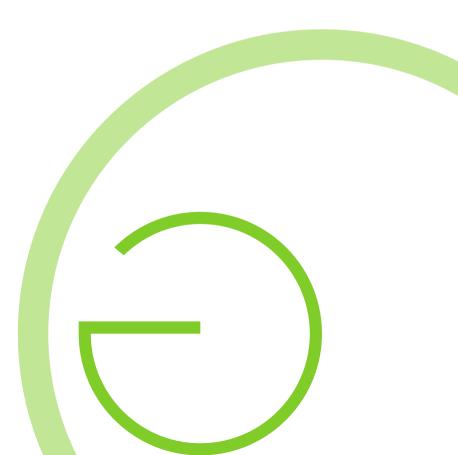

## Touch optimized UI – Open Project

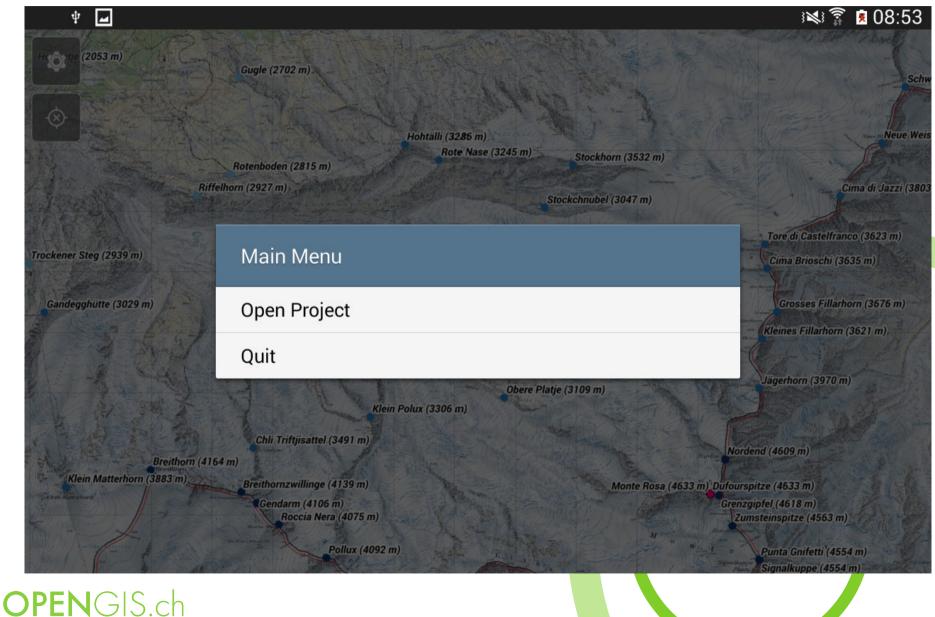

ANDROID · [Q]GIS · WEB

# Touch optimized UI – File dialog

| <b>Q</b>        |                       |        |                        |          |             |          |          | 1:00 |
|-----------------|-----------------------|--------|------------------------|----------|-------------|----------|----------|------|
| O               | /storage/emulate      | ed/0/0 | Documents/QField_dem   | o/27summ | nits.ch_dem | OS       |          |      |
| Desktop         | Filename              |        |                        | Т        | Size        | Modified | Accessed |      |
| Docume          | nts                   | Ľ      | dufour.qgs             | qgs      | 32683       | 2015-03  | 2015-03  |      |
| Music<br>Movies |                       | ß      | swissnames.qgs         | qgs      | 93384       | 2015-03  | 2015-03  |      |
|                 |                       | ß      | swissnames_offline.qgs | qgs      | 90473       | 2015-03  | 2015-03  |      |
|                 |                       | ß      | switzerland.qgs        | qgs      | 21960       | 2015-03  | 2015-03  |      |
|                 |                       | ۵      | world.qgs              | qgs      | 42453       | 2015-03  | 2015-03  |      |
|                 | QGIS projects (*.qgs) |        |                        |          |             |          | Cancel   | ок   |
|                 | GIS.ch<br>·[q]gis·web |        |                        |          |             |          |          |      |

## QGIS for Android – Many buttons

Project Edit View Layer Settings Plugins Vector Raster Help

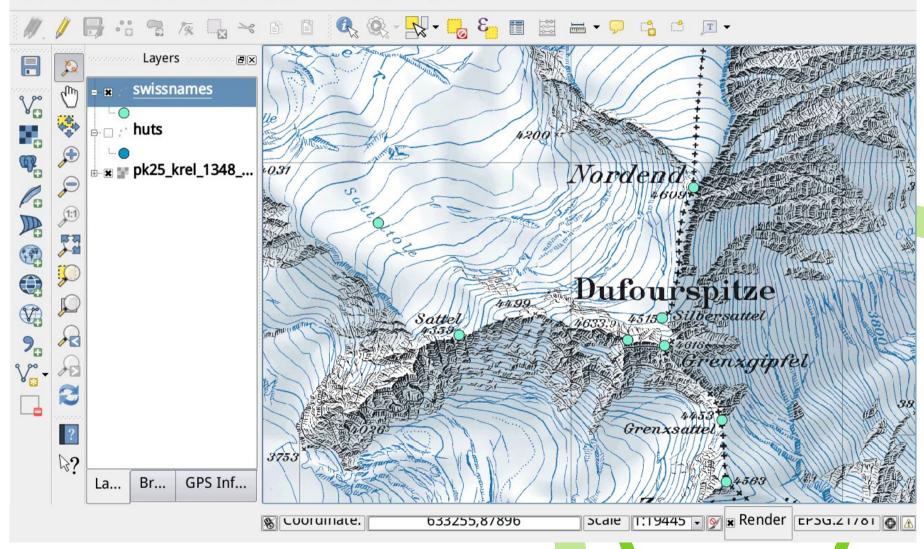

OPENGIS.ch ANDROID · [Q]GIS · WEB

## Touch optimized UI – Few buttons

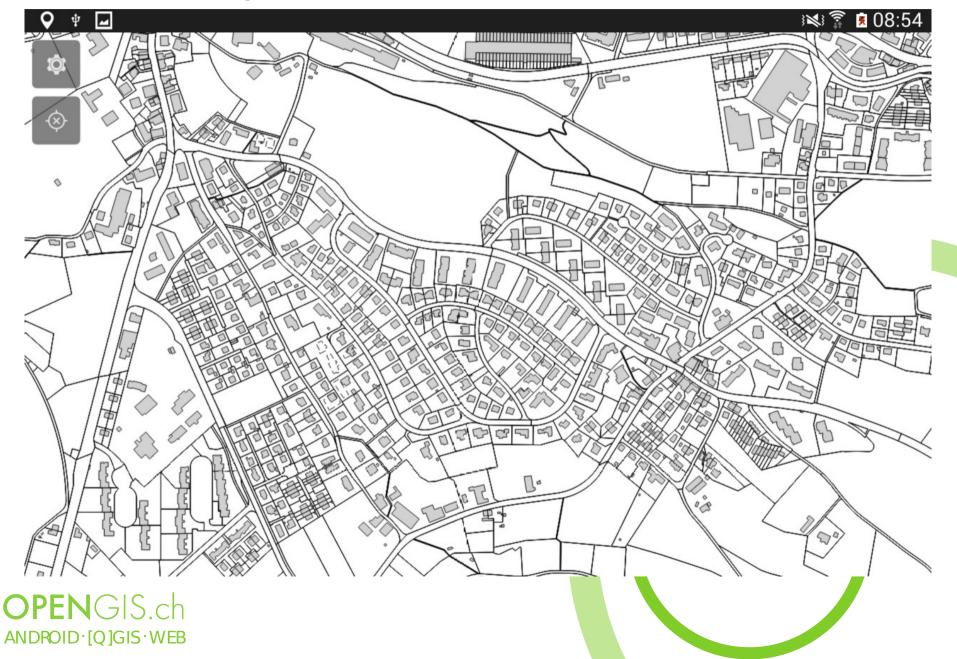

## Touch optimized UI – Identify

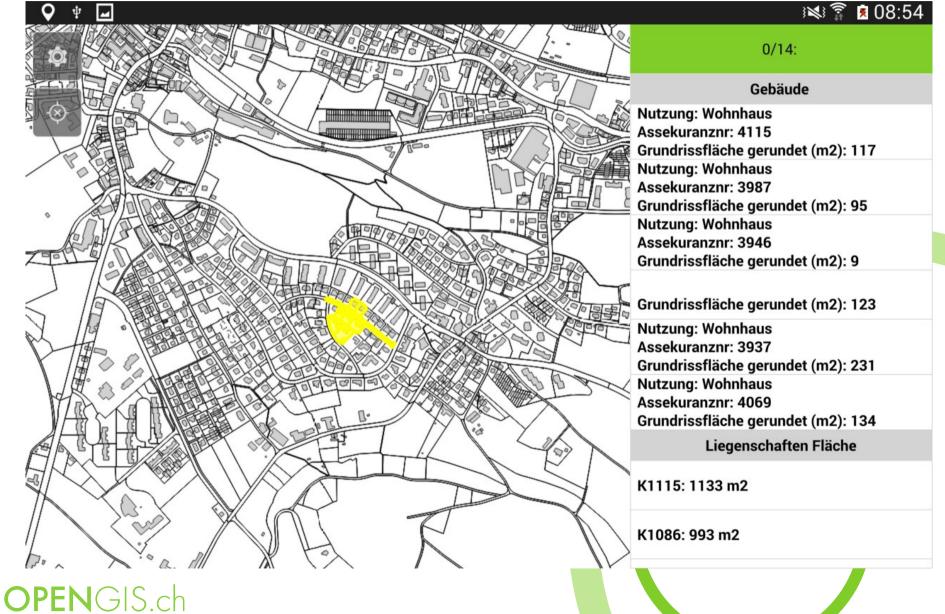

ANDROID · [Q]GIS · WEB

## QGIS for Android – Identify

|                           | 😻 🗭 📦 |                           | ? |
|---------------------------|-------|---------------------------|---|
| ε <sub>p</sub> Expression | pkuid | 1                         |   |
| Biver approx?             | Name  | Grand Mulets              |   |
| Ref demiques              | phone | +33450535710/+33672812208 |   |
|                           |       |                           |   |
|                           |       |                           |   |
|                           |       |                           |   |
|                           |       |                           |   |
|                           |       |                           |   |
| Show All Feature          | s     |                           |   |
|                           | •     |                           | _ |
| DPENGIS.ch                |       |                           |   |

# Touch optimized UI – Identify single

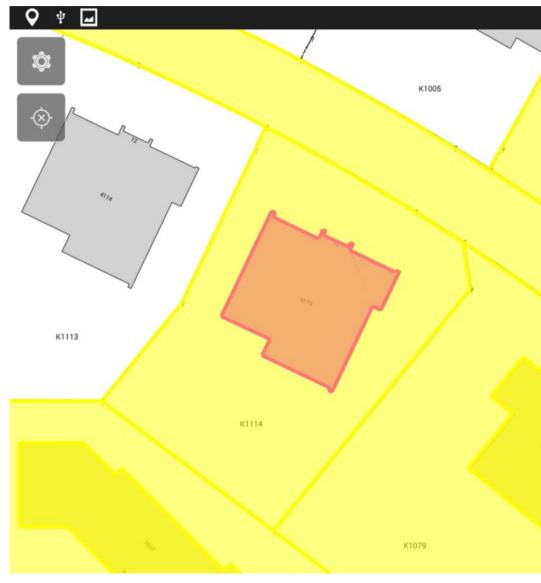

📧 🔋 🗴 08:54  $\bigcirc$ 1/14: OGC FID 256 tid 255000543 gemeinde 198 697064.528 centx centy 244179.028 qualitaet AV93 artnr 1 Gebäude: Wohngebäude nutzung 4115 nummer nutzungscode 2020 nutzung\_detaill Wohnhaus grundrissflaect 117 tooltip Nutzung: Wohnhaus Assekuranznr: 4115 Grundrissfläche gerundet (m2

OPENGIS.ch

## Touch optimized UI – GPS location

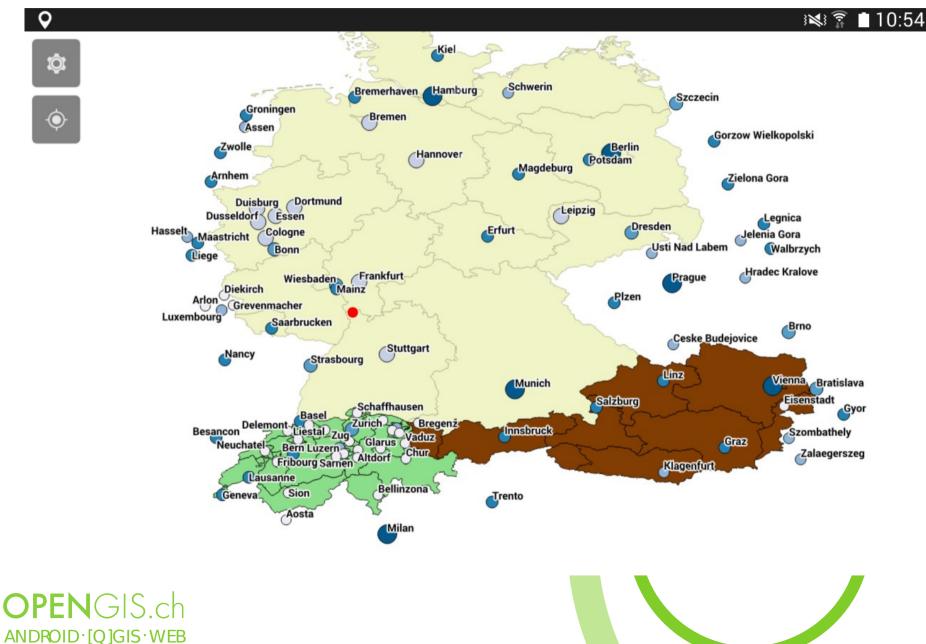

## The one tech slide :)

- Qt5, QML and QtQuick 2
  - future proof and supported by Digia native look an feel
  - Helping QGIS move to Qt5
- QtQuick 2 Controls UI
- One QWidget to allow use of QgsMapCanvas
- Crosspollination with QGIS for android (libraries and scripts)
- ArmV7a minimum

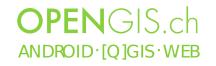

## The other tech slide - QML

- Declarative approach (Like HTML As opposed to Python, C++ etc.)
  - Declare connections between things instead of "if this, do this, that and that..."
  - Requires a clean separation between representation and data (MVC)
- E.g. Feature identification
  - A model "offers" identified features and a current selection
  - Several views on top of this model:
    - Overlay for highlight on the map
    - List of identified features
    - Currently selected (edited) feature
  - Changes on the model are automatically reflected by all views! Win!

#### OPENGIS.ch

## The last tech slide - QtQuick

- Alternative to QWidgets
- QWidgets are always rasterized using QPainter  $\rightarrow$  Uses the CPU
- QtQuick uses a scene graph that works with vector data  $\rightarrow$  Uses the GPU
  - Snappy interface
  - Less battery usage
- QField currently uses a wrapper
  - Map rendering based on QPainter
  - For full potential

**OPEN**GIS ch

ANDROID · [Q]GIS · WEB

- Geometry highlight are scene graph objects
  - Gradual upgrade for more QtQuick

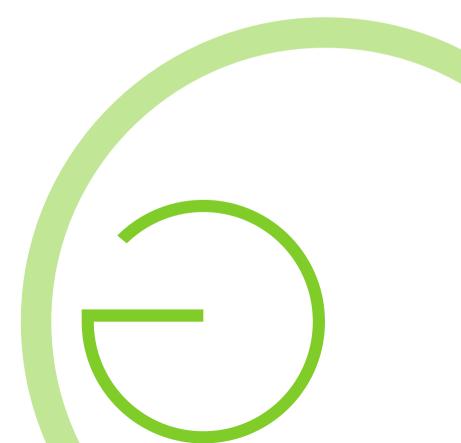

## Technical challenges

- ARM CPUs
- Type often default to float (vs double), Unaligned vs. Aligned access
- glibc
  - C library offering system calls
  - Minimized on Android
  - Possible cause of troubles
- OpenGL ES (for embedded systems)
  - Only offers a subset of OpenGL API
  - double vs float (precision may be crucial depending on scale and CRS)
  - Geometry Shader missing

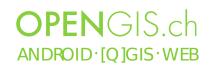

## Current status – Future focus

- Project preparation on desktop  $\checkmark$
- Few and large buttons  $\checkmark$
- GPS centric  $(\sqrt{})$
- More Modi

**OPEN**GIS ch

ANDROID · [O]GIS · WEB

- Fully working when offline
- Synchronization capabilities

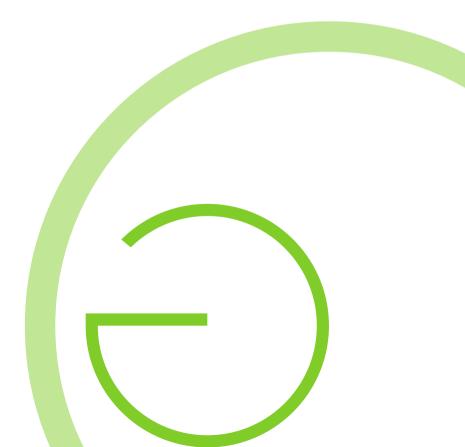

#### QField - Demo

Video Demo

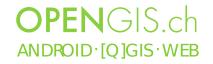

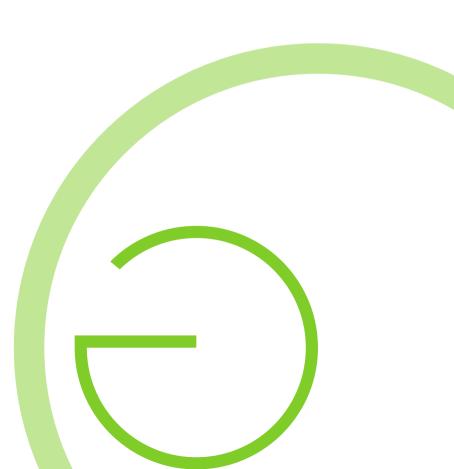

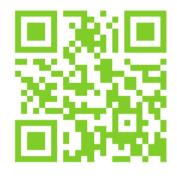

OPEN GIS ch

ANDROID · [Q]GIS · WEB

# How to get QField

http://qfield.opengis.ch/get

- Currently private alpha testing
- Send us an email including:
  - Why you are interested
  - for what you would use it for
  - your playstore email address

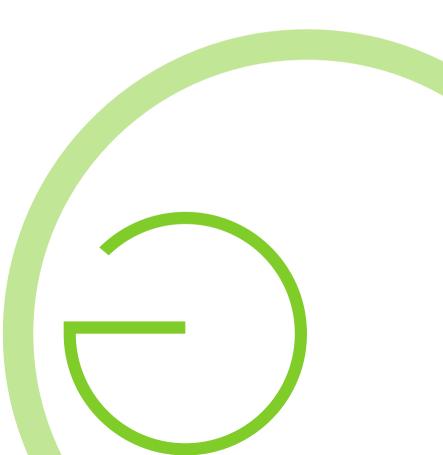

## Further financing

- AONiš
  - Payed features development
  - Donations
  - Qfield Karma Edition (http://qfield.opengis.ch/karma)
- Crowdfounding

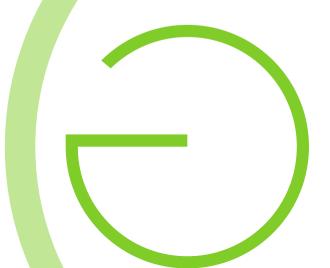

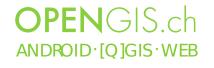

#### Questions?

Thank you for your attention and support

http://qfield.opengis.ch

[info|marco|matthias] @opengis.ch

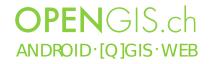